## **Trimble Business Center Ver.5.40 アップデート概要**

2020 年 12 月

本書では、このバージョンの Trimble Business Center に含まれる新機能について説明します。Trimble Business Center の基本機能に関する新機能、および解決された問題につきましては、アプリケーション のリボンメニューより、サポート>学習>リリースノート を参照して下さい。

■点群の断面線作成コマンドの追加

#### **点群の指定箇所の断面線をラインストリングで登録**

リボンメニュー>三次元計測>断面図>点群断面線

参照線で指定した付近のポイントクラウドからスキャンポイントを取得し、内部的に TIN を構成 して断面形状を計算し、その断面形状をラインストリングで登録する機能を新しく追加しました。 参照線からのオフセット幅を検索幅として指定することで、最小限のスキャンポイントから効率的 に断面形状を取得することができます。また、直立・オーバーハングしている地物をスキャンした 状態を考慮して、断面形状を取得することができます。

本機能で作成した断面線を任意断面図コマンド・任意断面図シート一括作成コマンドで指定するこ とで、点群から断面図を作成することができます。

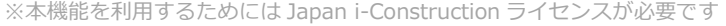

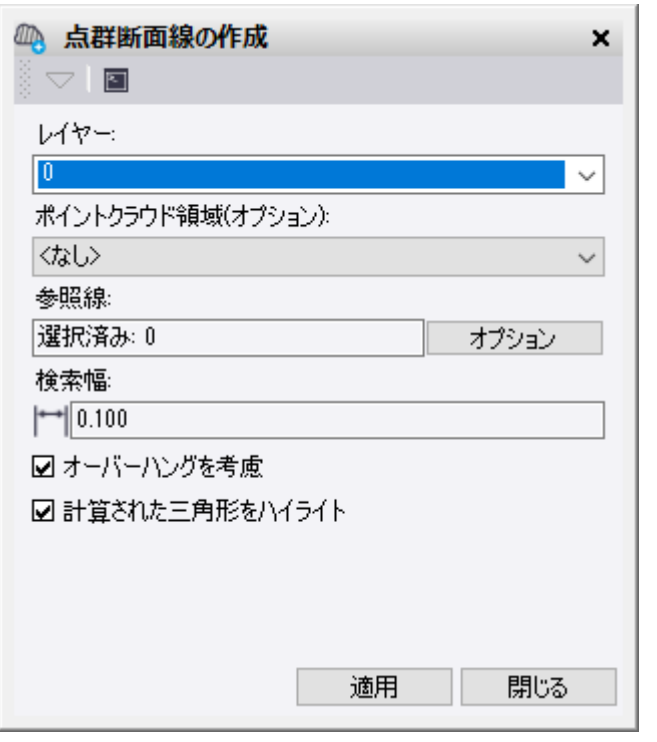

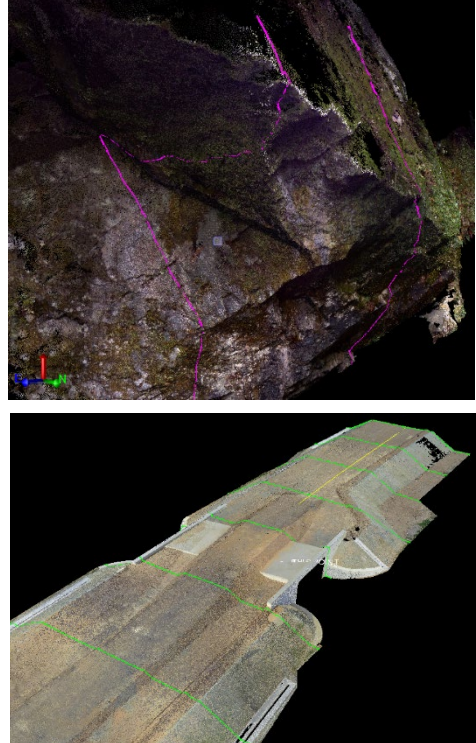

**オーバーハングを考慮**

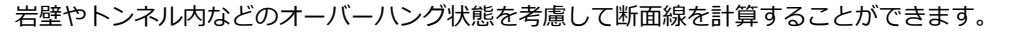

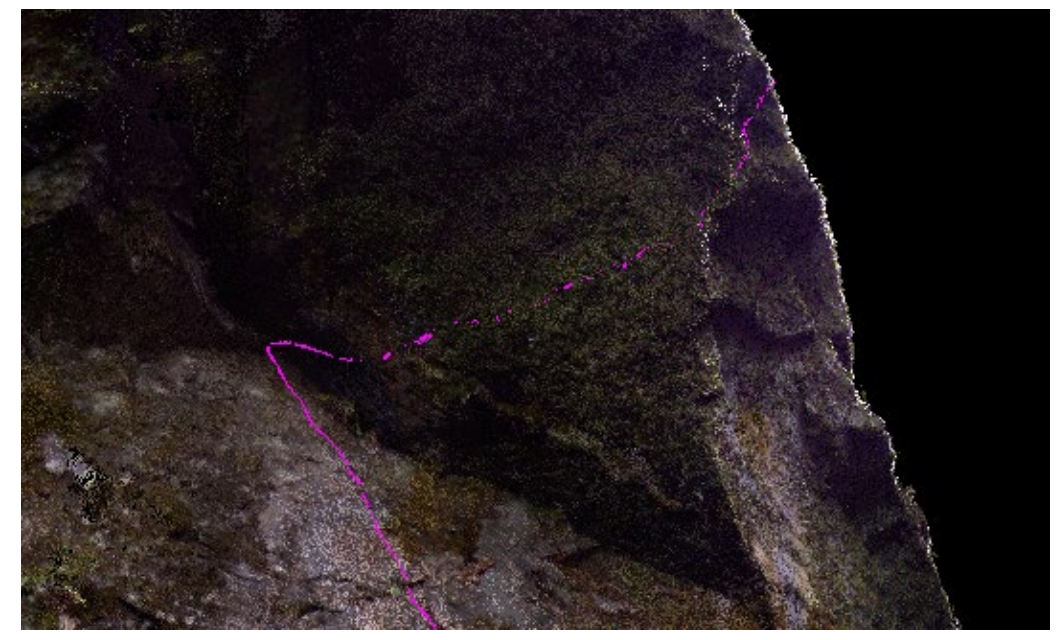

**計算された三角形のハイライト表示**

断面線が作成された際に計算された三角形の状態を確認表示することができます。

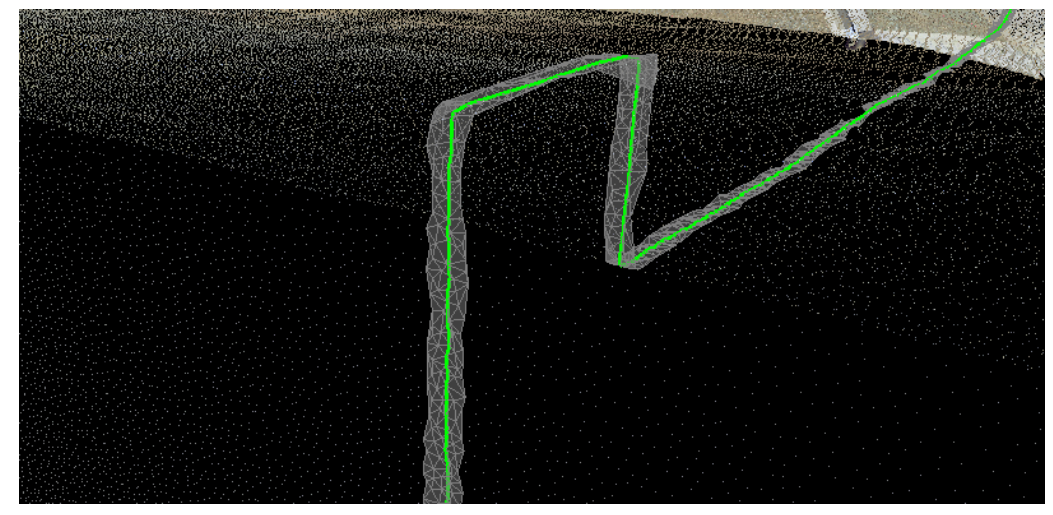

#### **使用条件1**

このコマンドは指定された参照線付近で内部的にピックを実行してポイントクラウドの選択を行 っています。そのため、対象となるポイントクラウドは画面上に表示されている必要があります。 (画面の表示エリアに表示されている必要はありませんが、表示フィルタマネージャで表示対象と なっている必要があります)

#### **使用条件2**

このコマンドは、ポイントクラウドが地面や地物などの表面を捉えた状態であることを想定して います。そのため、樹木や下草、標識、ポールなど表面以外を捉えたスキャンポイントをあらかじ め分類して画面上で非表示にしておくか、表面のみを捉えたポイントクラウド領域をオプションと して指定してください。

## ■任意断面図シート一括コマンドの改良

#### **参照線の名称を断面図タイトルとするオプションを追加**

リボンメニュー>出来形管理>断面図>任意断面図/任意断面図シート

参照線を指定して任意断面図を作成する場合に、断面線の名前を断面図タイトルとするオプショ ンを新しく追加しました。この機能により、参照線にあらかじめ名前を設定しておくことで、断面 図のタイトルを任意に指定できるようになりました。

#### **<任意断面図>**

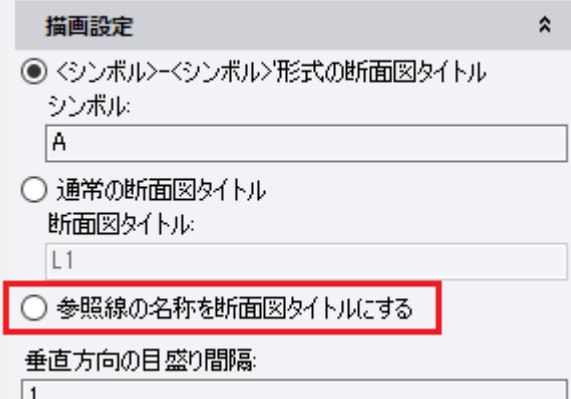

**<任意断面図シート一括>**

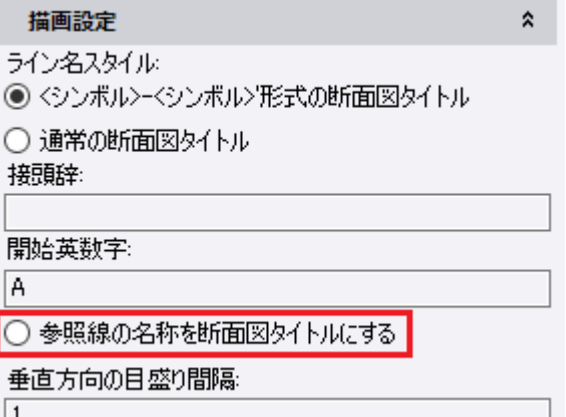

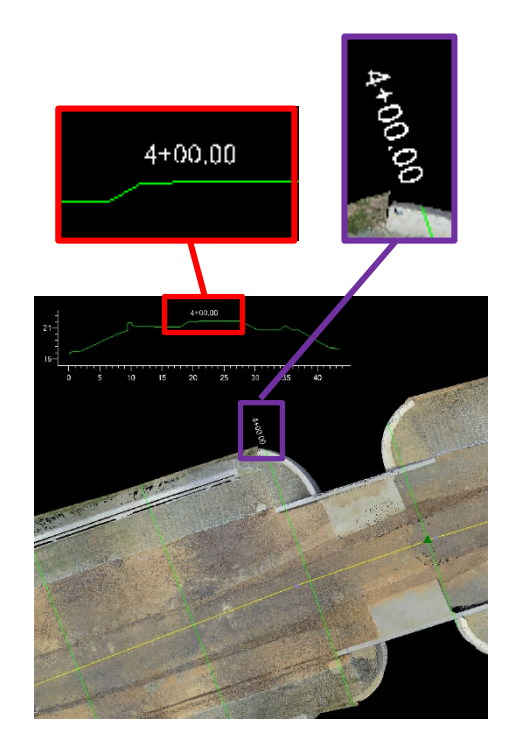

# ■区割領域一括作成コマンドの追加

### **線図形によって構成される閉合領域をラインストリングとして登録**

リボンメニュー>出来形管理>施工現場区画割り>区割領域一括作成

複数の線図形によって構成される閉合領域を抽出し、閉合ラインストリングとして登録する機能 を新しく追加しました。この機能は、 「施工履歴データを用いた 出来形管理要領 (表層安定処理等 ・ 中層地盤改良工事編)(案)」の「区画割」に該当する閉合図形を線図形から作成することを目的と しています。線の端点が他の線に接合していない時でも接合しているとみなすための許容値を指定 することができます。また、閉合領域として認識する最小の面積を指定することができ、接合誤差 によって生まれた微小な領域を無視することもできます。

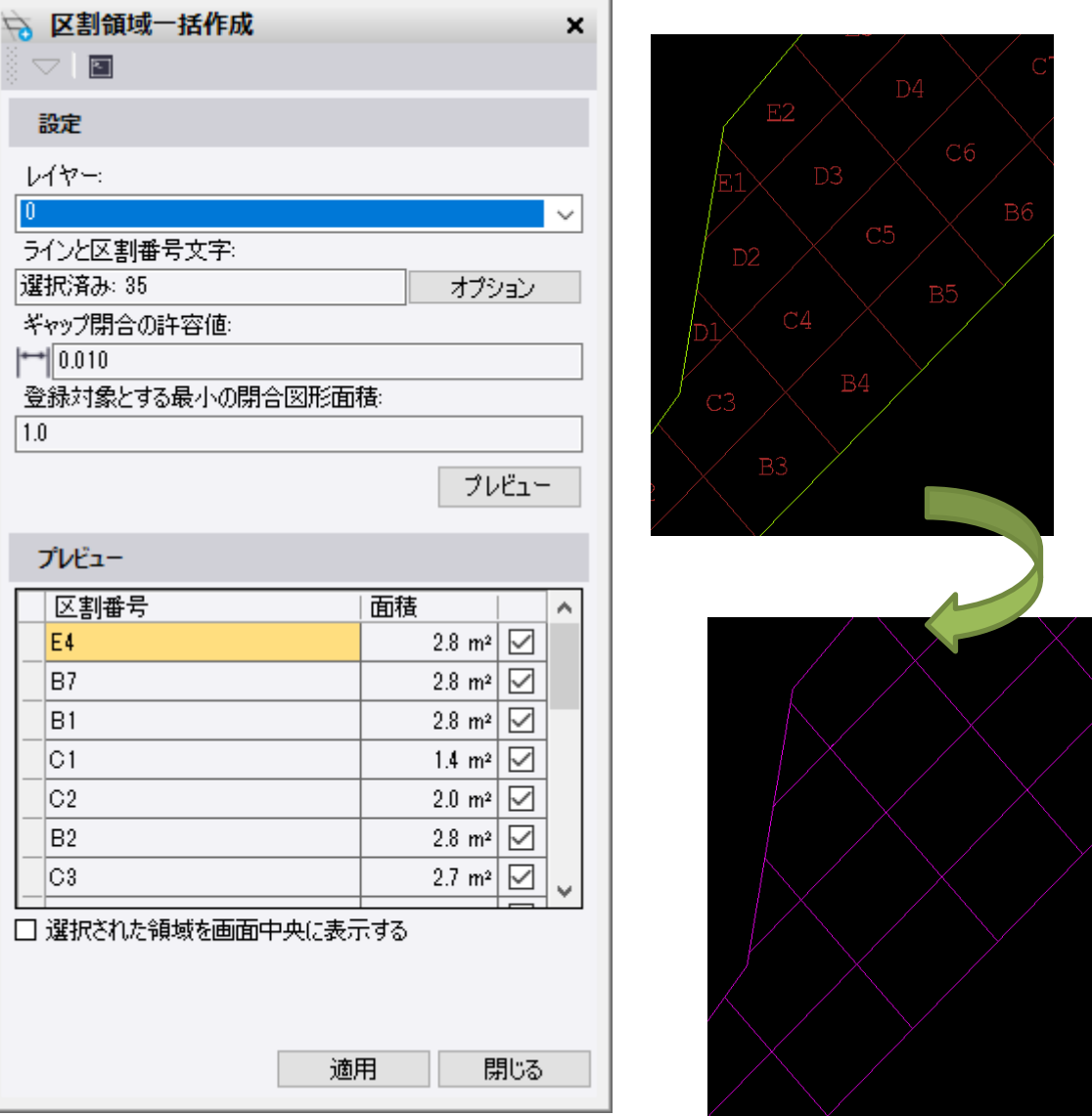

※本機能を利用するためには Japan i-Construction ライセンスが必要です

### **文字図形からの名前の登録**

区画割の番号に該当する文字図形を選択に含めることで、登録されるラインストリングの名前と することができます。文字の中心位置が含まれている区画割の名前として採用します。

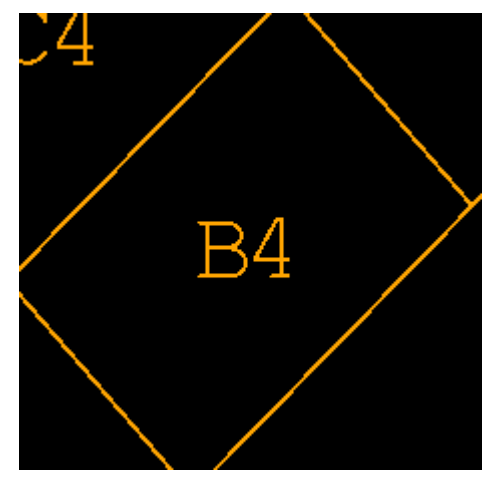

### **プレビュー**

設定を入力してプレビューを行い、登録後の結果を事前に確認できます。列ヘッダーにより並べ 替えを変更し、名前の採用状況や面積により意図しない認識がされていないかを確認、ギャップ閉 合の許容値や最小面積、名前の訂正を行うことができます。登録不要な区画割に対してチェックを オフにすることで登録対象外とすることもできます。

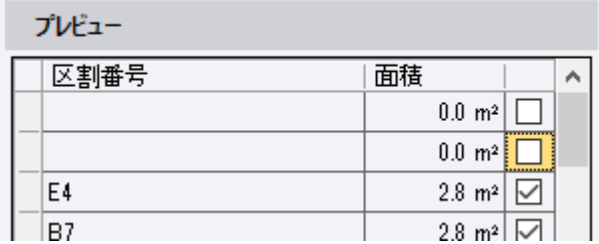

# ■出来形合否判定総括表[舗装]の改良

### **シートごとに計算するオプションを追加**

リボンメニュー>出来形管理>レポート>出来形合否判定[舗装]

「分布図を分割する」を有効にしてレポートを出力して複数シートがレポートに出力される場合 に、最大値などの値をシートごとに計算するオプションを追加しました。

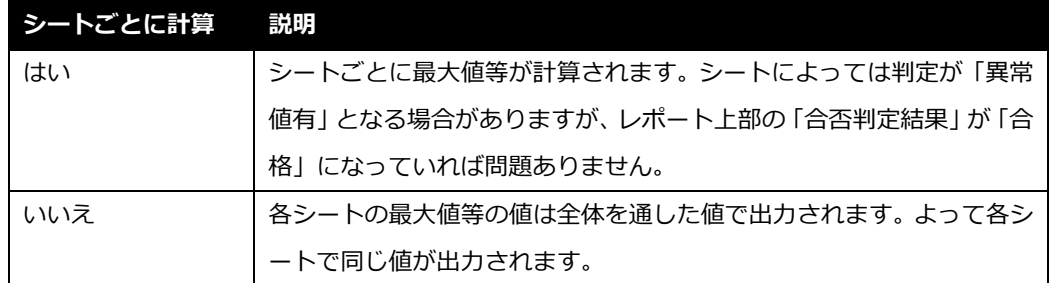

従来のバージョンではこのオプションが「はい」の場合と同じ動作をしていましたが、このオプシ ョンの初期値は「いいえ」になっています。従来と同じ出力結果を期待される場合は、オプション を「はい」に変更してから出力してください。

#### **全体図に枠を追加**

#### リボンメニュー>出来形管理>レポート>出来形合否判定[舗装]

「分布図を分割する」を有効にしてレポートを出力して複数シートがレポートに出力される場合 に、各シートの右下に表示される全体図に枠をつけてより見やすくしました。

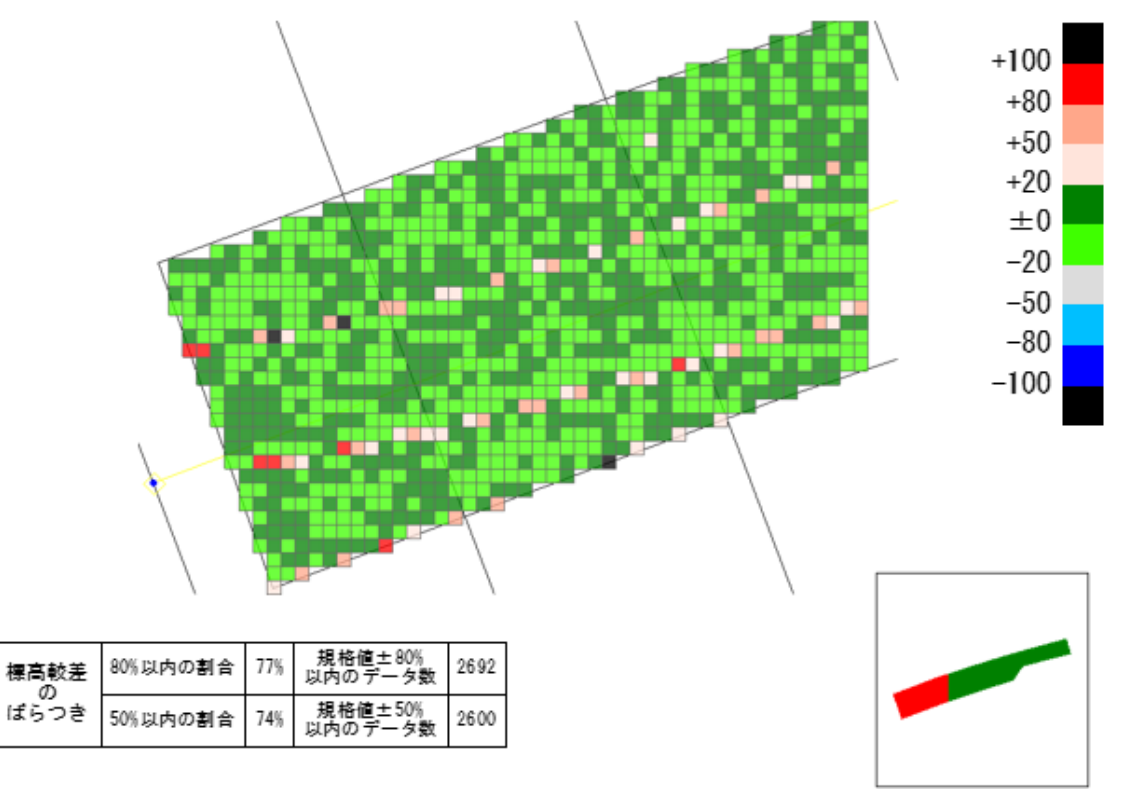

### ■測量座標系への変換 精度管理表/地上レーザスキャナ・標定点配置図の改良

#### **適用ボタンを追加**

#### リボンメニュー>三次元計測>レポート>座標変換精度管理表/地上レーザ・標定点配置図

OK ボタンの隣に適用ボタンを追加しました。この改良により、レポートを出力してもコマンド を終了させないことができるようになり、入力内容の調整を行った後で、再度レポートを出力でき るようになりました。

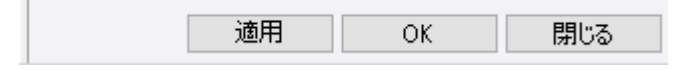

## ■ラインストリングの始終反転マクロコマンドの追加

### **ラインストリングの始終向きを入れ替える機能を追加**

リボンメニュー>Macros>CAD>始終反転

複数のラインストリングを指定してその開始から終了の向きを反転するマクロコマンドを新しく 追加しました。点群断面線作図によって作成されたラインストリングの向きが期待する向きでない 場合に、本機能を利用することで簡単に向きを反転することができます。

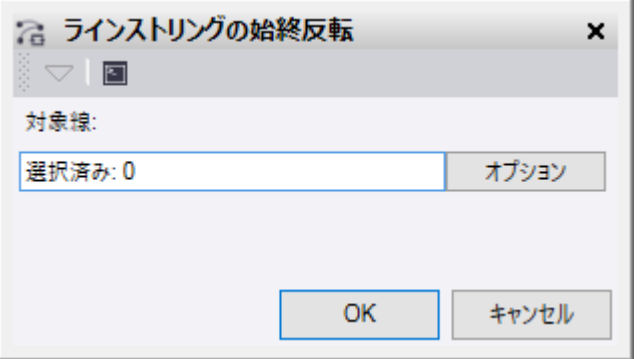

このコマンドを起動するとステータスバーのラインマーキングの切り替えがオンになり、既存の ラインストリングの始終向きをビュー上で確認することができます。コマンドを終了すると再びオ フに戻ります。

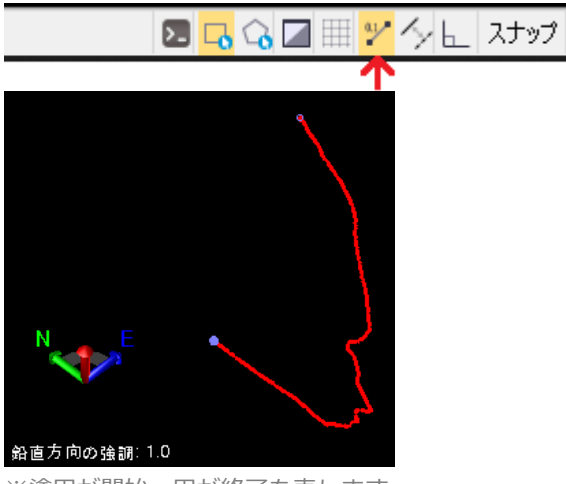

※塗円が開始、円が終了を表します

## ■直行線作図マクロコマンドの改良

### **線に沿って作成する場合に作成した線の名前に測点距離を設定**

リボンメニュー>Macros>CAD>直行線作図

直行線の基準線の指定方法として「線に沿って作成する」を選択して直行線を作図した場合に、 基準線上の測点距離を作成した直行線の名前に設定するようになりました。この改良により、作図 した直行線を使って任意断面図を作図した際に、測点距離が断面図タイトルとなった任意断面図を 簡単に作成できるようになりました。

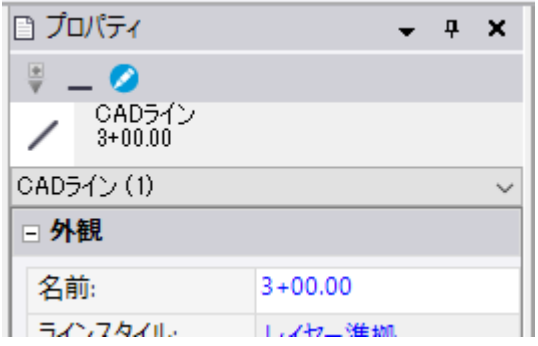

# ■扇形作成マクロコマンドの改良

## **内角に 360 度を入力した場合に円を作図**

リボンメニュー>Macros>CAD>扇形作成

内角は 360 度未満で入力する必要がありましたが、360 度を入力できるように変更し、360 度を 入力した場合に円を作図するようになりました。この改良により、入射角によるスキャンの有効範 囲を図示したい場合に、全方位スキャンを考慮した作図ができるようになりました。

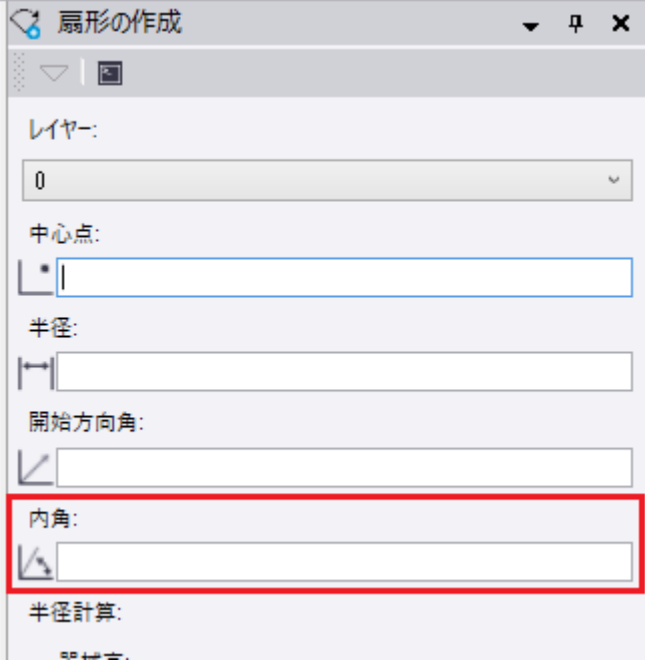